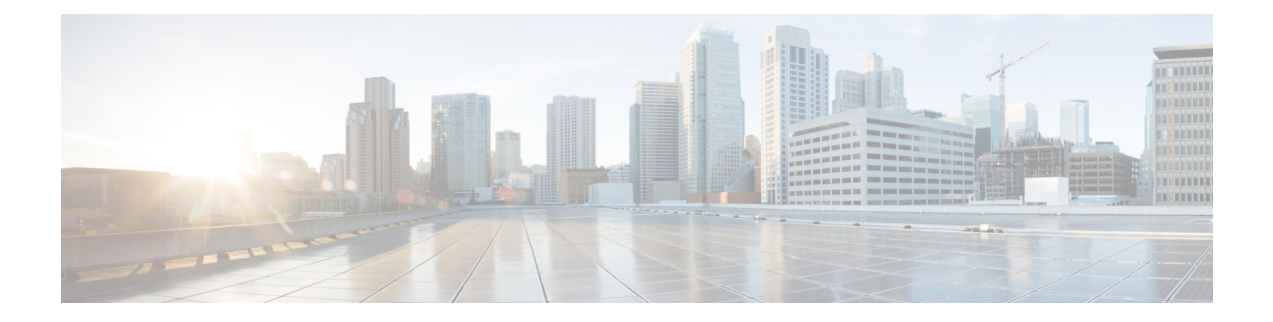

# **Embedded Syslog Manager**(**ESM**)

Embedded Syslog Manager(ESM)機能は、システム メッセージ ロガーによって伝送される前 にシステム ロギング メッセージをフィルタリング、拡大、相互関連付け、ルーティング、カ スタマイズできるようにするプログラマブル フレームワークを提供します。

- Embedded Syslog Manager の制約事項 (1 ページ)
- Embedded Syslog Manager について (1 ページ)
- Embedded Syslog Manager の使用方法 (4 ページ)
- Embedded Syslog Manager の設定例 (12ページ)
- Embedded Syslog Manager に関する追加情報 (21 ページ)
- Embedded Syslog Manager の機能情報 (22 ページ)
- 用語集 (23 ページ)

# **Embedded Syslog Manager** の制約事項

Embedded Syslog Manager (ESM) フィルタは Tool Command Language (Tcl) で記述されている ため、Embedded Syslog Manager (ESM) は Tcl 8.3.4 Cisco IOS XE サブシステムに依存します。 ESM は、Tcl バージョン 8.3.4 以降をサポートするイメージでのみ使用可能です。Tcl 8.3.4 サ ポートが追加されるかどうかはリリースによって異なります。

ESM フィルタは Tcl で書かれています。

ESM フィルタリングは、SNMP「履歴」ロギングには適用できません。したがって、**logging history** および **snmp-server enable traps syslog** コマンドを使ってロギングされるメッセージに は ESM フィルタリングが適用されません。

# **Embedded Syslog Manager** について

# システム メッセージ ロギング

EmbeddedSyslog Manager を導入すると、システム メッセージを標準メッセージ、XML 形式の メッセージ、または ESM でフィルタリングされたメッセージとして、別個にロギングできる

ようになります。これらの出力は、従来のあらゆるsyslogターゲットに送信できます。たとえ ば、コンソール接続への標準ロギング、XML 形式のメッセージのバッファへのロギング、お よびESMでフィルタリングされたメッセージのモニタへのロギングをイネーブルにできます。 同様に、各タイプの出力は異なるリモート ホストに送信できます。別個のロギング プロセス の利点は、たとえば ESM フィルタ モジュールに問題がある場合に標準のロギングが影響を受 けないことです。

### システム ロギング メッセージの形式

システム ロギング メッセージは、次の形式で表示されます。 %<ファシリティ>-<シビラティ(重大度)>-<ニーモニック>: <メッセージ テキスト> 以下に、システム ロギング メッセージの例を示します。

%LINK-5-CHANGED: Interface Serial3/3, changed state to administratively down

通常は、これらのメッセージの前にエラーシーケンス番号やタイムスタンプなどの追加のテキ ストが存在します。

<sequence-number>: <time stamp>:%<facility>-<severity>-<mnemonic>: <message-text>

エラー シーケンス番号とタイムスタンプの後に続くシステム ロギング メッセージの例を以下 に示します。

000013: Mar 18 14:52:10.039:%LINK-5-CHANGED: Interface Serial3/3, changed state to administratively down

システムロギングメッセージで使用されるタイムスタンプの形式は、**service timestamps**グロー バル コンフィギュレーション モード コマンドによって決まります。**service sequence-numbers** グローバル コンフィギュレーション コマンドは、先頭のシーケンス番号をイネーブルまたは ディセーブルにします。時刻の前のアスタリスク(\*)は、システムクロックが信頼できる時 刻源と同期していないため、時刻が不正確である可能性があることを示しています。 (注)

### **Embedded Syslog Manager** の利点

Cisco ソフトウェアの組み込み機能である Embedded Syslog Manager(ESM)を使用すると、送 信元でのシステム メッセージ ロギングの完全な制御が可能になります。ESM に備わっている プログラマティックインターフェイスを使用すると、システムロギングに関連する特定のニー ズを満たすカスタム フィルタを作成できます。この機能の利点は次のとおりです。

• カスタマイズ:システム ロギング メッセージを扱う完全にカスタマイズ可能な処理。相 互に連携する複数の syslog コレクタをサポートします。

- 主要なメッセージのシビラティ(重大度)のエスカレーション:システム定義のシビラ ティ(重大度)レベルを使用する代わりに、syslog メッセージに関する独自のシビラティ (重大度)レベルを設定できます。
- 特定のメッセージに対象を絞る:ファシリティのタイプやシビラティ(重大度)のタイプ に基づいて、特定のメッセージまたはメッセージ タイプをさまざまな syslog コレクタに ルーティングできます。
- SMTP ベースの E メール アラート:TCP ベースの syslog コレクタまたはシンプル メール 転送プロトコル(SMTP)サーバなどの外部サーバに TCP を使用して通知する機能。
- メッセージの制限:デバイスレベルのイベントを関連付けることにより、syslog の「メッ セージ ストーム」を制限し、管理することができます。

ESM は UDP ベースの syslog メカニズムに代わるものではなく、現在のシステム ロギング プ ロセスと並行して動作可能なオプションのサブシステムです。たとえば、元のsyslogメッセー ジ ストリームをサーバ A によって収集し続けるのと同時に、フィルタリング、相互関連、そ の他の方法でカスタマイズされた ESM ロギング ストリームをサーバ B に送信することができ ます。元の syslog ストリームまたは ESM ストリームのいずれかを受信するよう、syslog メッ セージの現在のすべてのターゲット(コンソール、モニタ、バッファ、および syslog ホスト リスト)を設定することができます。ESM ストリームは、それに応じて、ユーザ定義のスト リームにさらに分割し、コレクタにルーティングできます。

## **syslog** フィルタ モジュール

Embedded Syslog Manager (ESM) は syslog フィルタ モジュールを使用してシステム ロギング メッセージを処理します。syslog フィルタ モジュールは、ローカル システム メモリまたはリ モート ファイル サーバに保存される Tool Command Language(Tcl)で書かれたスクリプトで す。ESM は、独自のスクリプトを書いて参照できるため、カスタマイズ可能です。

syslog フィルタ モジュールは、プレーンテキスト ファイルまたはコンパイル済みファイルと して書いて、保存できます。Tcl スクリプトの事前コンパイルは、TclPro などのツールを使用 して実行できます。コンパイル済みスクリプトは編集できないため、セキュリティおよび管理 された一貫性の尺度になります。

Tcl スクリプト モジュールには実行可能コマンドが含まれているため、コンフィギュレーショ ンファイルを管理するのと同じ方法で、これらのファイルのセキュリティを管理する必要があ ります。 (注)

# **Embedded Syslog Manager** の使用方法

## **ESM syslog** フィルタ モジュールの書き込み

Embedded Syslog Manager (ESM) 設定で syslog フィルタ モジュールを参照する前に、システ ム ロギング メッセージへの適用対象となるモジュールを書き込むか、取得する必要がありま す。syslog フィルタ モジュールは、ローカル システム メモリまたはリモート ファイル サーバ に保存できます。syslogフィルタモジュールを書き込む前に、次の概念を理解しておく必要が あります。

### **ESM** フィルタ プロセス

ESM がイネーブルの場合、すべてのシステム ロギング メッセージは、参照された syslog フィ ルタ モジュールを通して処理されます。syslog フィルタ モジュールは、フィルタ チェーンで 順番に処理されます。フィルタチェーン内のsyslogフィルタモジュールの位置は、**logging filter** グローバル コンフィギュレーション モード コマンドで適用された位置タグによって決定され ます。位置が指定されていない場合、モジュールは、設定に追加された順番で処理されます。

各フィルタ モジュールの出力は、チェーン内の次のフィルタ モジュールの入力として使用さ れます。したがって、元のsyslogメッセージ(::orig\_msg)を含むTclグローバル変数は、チェー ン内の次のフィルタを呼び出す前に、各フィルタの戻り値に設定されます。したがって、フィ ルタが NULL を戻した場合、メッセージは ESM ストリームに送信されません。すべてのフィ ルタがメッセージを処理した後、メッセージは、ロガーによる配信のためのキューに入れられ ます。

コンソール、バッファ、モニタ、および syslog ホストは、特定のメッセージ ストリーム(通 常、XML、または ESM)を受信するように設定できます。syslog ホストは、ユーザ定義の番 号が付いたストリームを受信するように、さらに限定できます。各ターゲットは各メッセージ を検査し、そのストリーム タグに基づいてメッセージを受け入れるか、または拒否します。 ESM フィルタは、Tcl グローバル変数「::stream」を変更することによってメッセージのスト リーム タグを変更し、宛先ストリームを変更できます。

### **syslog** フィルタ モジュールの入力

Embedded Syslog Manager(ESM)が有効になっている場合、システム ロギング メッセージが ロギング プロセスに送信されます。システム ロギング メッセージの中、およびフォーマット された syslog メッセージ全体に含まれる各データ エレメントが、Tcl グローバル変数として記 録されます。syslog メッセージのデータ エレメントの形式は、次のとおりです。

<sequence-number>: <time stamp>:%<facility>-<severity>-<mnemonic>: <message-text>

メッセージ テキストには、しばしばメッセージ引数が含まれます。

また、メッセージが syslog ホストで受信されるときに「syslog カウント」番号が追加されま す。

<syslog-count>: <sequence-number>: <time stamp>:%<facility>-<severity>-<mnemonic>: <message-text>

次の例は、シーケンスの最初に含まれる syslog カウント番号を示しています。

以下の表に、syslog フィルタ モジュールで使用される Tcl スクリプト入力変数を示します。 フィルタで扱う必要のある syslog メッセージ データは、Tcl グローバル名前空間変数として渡 されます。したがって、スクリプトモジュール内で変数の前に二重のコロンを付ける必要があ ります。

#### 標準的な **ESM** フィルタ処理

システム ロギング メッセージが生成されるたびに、syslog フィルタ モジュールがシリーズで 呼び出されます。このシリーズは ::module\_position 変数によって決定されますが、これは一般 的にシステム設定内でモジュールが参照される順番(モジュールが設定される順番)です。

あるフィルタ モジュールの出力が、次のフィルタ モジュールへの入力になります。フィルタ への入力は Tcl グローバル名前空間変数であるため、それぞれのフィルタは、フィルタの目的 に応じてこれらの変数のいずれかまたはすべてを変更できます。

後続の複数のフィルタ実行の間で Embedded Syslog Manager(ESM)フレームワークによって 自動的に更新される Tcl グローバル変数は、::orig\_msg 変数と ::cli\_args 変数だけです。フレー ムワークは、自動的に::orig\_msgの値をフィルタモジュールの戻り値に設定します。したがっ て、元のメッセージを変更するかフィルタリングするように設定されているフィルタで は、::orig\_msg 変数の値を手動で設定しないでください。フィルタは目的の値を返すことだけ が必要です。たとえば、次の 1 行の ESM フィルタ

return "This is my new syslog message."

は、受け取ったメッセージをすべて無視して出力を「This is my new syslog message」という定 数文字列に常に変更します。このモジュールがチェーン内の最後のフィルタである場合、すべ ての ESM ターゲットはこの文字列を最終的な syslog メッセージとして受け取ります。

1 行の ESM フィルタは、

return ""

ESM ストリームへのすべての syslog メッセージをブロックします。たとえば、

```
return $::orig_msg
```
という行は、メッセージをチェーンの次のフィルタに渡すだけです。したがって、不要なメッ セージを抑制するように設定されている ESM フィルタは次のように見えます。

```
if { [my procedure to check this message] == 1 } {
     return $::orig_msg
} else {
     return ""
}
```
その設計によって、一部のフィルタは::orig\_msg変数をまったく使用せず、そのデータエレメ ントからsyslogメッセージを再構築する(::format\_string、::msg\_args、::timestampなどを使用) 場合があります。たとえば、XMLタグ付きフィルタは個々のデータエレメントにタグを付け、

元のフォーマットされたメッセージを無視します。このようなモジュールが Tcl スクリプトの 最初で ::orig\_msg 変数を検査することは重要です。以前のフィルタで「メッセージを送信して はならない」と指示されている場合(つまり ::orig\_msg が NULL の場合)、メッセージは処理 されず、NULL を返します。

また、**exec** および **config** Tcl コマンドを使用して syslog フィルタモジュールにコマンドを追加 することもできます。たとえば、syslog メッセージに送信元 IP アドレスを追加する必要があ り、さらに( **logging source-interface** コマンドを使って)イーサネット 2/0 インターフェイス から送信されるよう syslog メッセージが設定される場合には、スクリプト内で **exec** Tcl コマン ドを次のように使用することで、モジュールの初期化中に**show interfaceEthernet 2/0**コマンド を発行できます。

set source ip string [exec show ip int E2/0 | inc Internet] puts \$source\_ip\_string Internet address is 10.4.2.63/24"

### バックグラウンド **ESM** フィルタの処理

Tcl では、後の時点で処理するためにコマンドをキューに入れることができます。それを行う には**after**Tclコマンドを使用します。このコマンドの最も一般的な使用方法は、一定の時間間 隔(「相関期間」と呼ばれる)にわたって、複数のイベントを相互に関連付ける(収集して要 約する)ことです。該当する期間が満了すると、フィルタは「ウェイクアップ」し、その期間 に発生したイベントを計算または要約する必要があります。また、多くの場合、イベント報告 用の新しいsyslogメッセージを送信する必要があります。このバックグラウンドプロセスは、 特定の時間の経過後、Tcl インタープリタがキューに入れられたコマンドを実行できるように する ESM イベント ループ プロセスによって処理されます。

syslog フィルタモジュールが相関期間を利用する必要がある場合、相関期間が満了した時点で **after** Tcl コマンドを使用して要約手順を呼び出す必要があります(「Embedded Syslog Manager の設定例」セクションにある例を参照)。バックグラウンドプロセスの実行中は通常のフィル タチェーンの処理が行われないため、出力を生成するために、これらのフィルタで2つのESM Tcl 拡張機能 (errmsg または esm\_errmsg) のいずれかを使用する必要があります。

バックグラウンド処理中に、**after** コマンドによってキューに入れられたコマンドは、(通常 の処理のように)フィルタチェーンのコンテキストでは実行されず、Tclインタープリタによっ て連続して実行される自律的な手順となります。したがって、これらのバックグラウンド手順 では通常の Tcl グローバル名前空間変数を扱うべきではありません(ただし **esm\_errmsg** の使 用時に次のフィルタ用にグローバル名前空間変数を設定する場合を除く)。代わりに、独自の 名前空間に保存される変数を扱う必要があります。これらの変数が手順の定義の外側で宣言さ れる場合、すべてのコールで永続的です。

**errmsg** Tcl コマンドの目的は、新しいメッセージを作成して配信用に送り出し、その際に他の syslogフィルタモジュールをすべて回避することです。**errmsg**コマンドの構文は次のとおりで す。

errmsg <severity> <stream> <message string>

**esm\_errmsg**Tclコマンドの目的は、新しいメッセージを作成し、フィルタチェーン内のそれ以 降にある syslog フィルタモジュールでメッセージを処理して、配信用に送り出すことです。 **esm\_errmsg** コマンドの構文は次のとおりです。

esm\_errmsg <module\_position>

errmsg() Tcl 関数と esm\_errmsg() Tcl 関数の主な相違点として、**errmsg** はフィルタを無視して メッセージを配信用にキューに直接入れます。一方、**esm\_errmsg** はフィルタチェーンの後続 部分に syslog メッセージを送ります。

次の例では、新しい syslog メッセージが作成され、アラートシビラティ(重大度) 1 のタグを 付けられて、設定されたESMロギングターゲット(ストリーム2)に送信されます。このフィ ルタの目的は、30 分の相関期間中に個々の SYS-5-CONFIG メッセージを抑制し、ウィンドウ 終了時に要約メッセージを送信することです。

```
errmsg 1 2 "*Jan 24 09:34:02.539: %SYS-1-CONFIG I: There have been 12
configuration changes to the router between Jan 24 09:04:02.539 and Jan 24
09:34:01.324"
```
(それ以降にある残りのフィルタを呼び出す)**esm\_errmsg** を使用するために、このバックグ ラウンドプロセスは **esm\_errmsg** を呼び出す前に、必要な Tool Command Language (Tcl) グ ローバル名前空間変数を設定する必要があります。::module\_position を渡すと、開始するフィ ルタが ESM フレームワークに通知されます。したがって、**esm\_errmsg** コマンドを使用する フィルタは、バックグラウンド処理用に、(通常の処理中にグローバル名前空間変数で渡され る)::module\_position を独自の名前空間変数に保存する必要があります。次に例を示します。

```
proc :: my_filter_namespace:: my_summary_procedure{}
{
set ::orig msg "*Jan 24 09:34:02.539: %SYS-1-CONFIG I: There have been 12
configuration changes to the router between Jan 24 09:04:02.539 and Jan 24
09:34:01.324"
set ::timestamp "*Jan 24 09:34:02.539"
set ::severity 1
set ::stream 2
set ::traceback ""
set :: pid ""
set :: process ""
set ::format string "There have been %d configuration changes to the router
between %s and %s"
set ::msg args {12 "Jan 24 09:04:01.539" "Jan 24 09:34:01.324"}
esm_errmsg $::my_filter_namespace::my_module_position
}
```
**esm\_errmsg** コマンド用にすべてのグローバル名前空間変数を設定することの利点は、フィル タがモジュール式であり、ESM フレームワークでのフィルタの使用順序が重要でないことで す。たとえば、ESM を宛先とするすべてのメッセージの後ろにメッセージ発信者のホスト名 を付ける必要がある場合、次のように1行の「hostname」フィルタを作成し、フィルタチェー ンの最後に配置できます。

```
return "$::orig_msg -- $::hostname"
```
この例では、バックグラウンド処理中にいずれかのフィルタが新しいメッセージを生成し、 **errmsg**ではなく**esm\_errmsg**を使用する場合、これらのメッセージの後ろに明確にホスト名が 付けられます。

### 次の作業

syslogフィルタモジュールを作成した後、デバイスからアクセス可能な場所にファイルを保存 する必要があります。ファイルは、ローカル システム メモリにコピーするか、ネットワーク ファイル サーバに保存できます。

## **Embedded Syslog Manager** の設定

Embedded Syslog Manager(ESM)を設定するには、生成された syslog メッセージに適用する 1 つまたは複数のフィルタを指定し、syslog メッセージのターゲットを指定します。

#### 始める前に

デバイスで 1 つまたは複数の syslog フィルタ モジュールを使用できなければなりません。

#### 手順の概要

- **1. enable**
- **2. configure terminal**
- **3. logging filter** *filter-url* [*position*] [**args** *filter-arguments*]
- **4.** システムロギング出力に適用する必要がある各syslogフィルタモジュールに対して、ス テップ 3 を繰り返します。
- **5.** 次のいずれか 1 つを入力します。
	- **logging** [**console** | **buffered** | **monitor**] **filtered** [*security-level*]
	- または
	- **logging host** {*ip-address* | *hostname*} **filtered** [**stream** *stream-id*]
- **6.** 希望する各システム ロギング宛先に対して、ステップ 5 を繰り返します。
- **7. logging source-interface** *type number*
- **8. logging origin-id** {**hostname** | **ip** | **ipv6** |**string** *user-defined-id*}
- **9. end**
- **10. show logging**

#### 手順の詳細

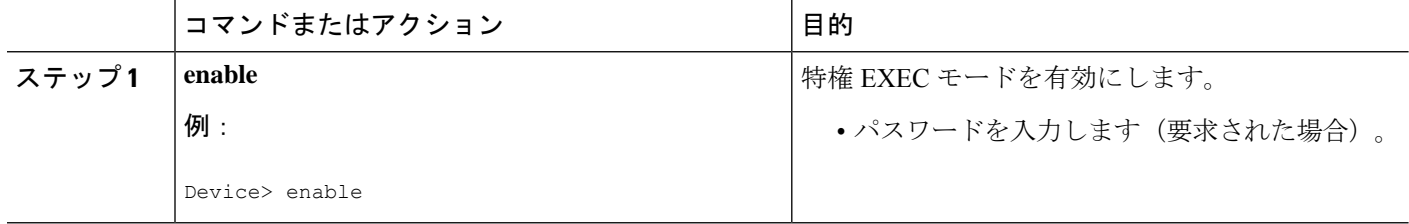

 $\overline{\phantom{a}}$ 

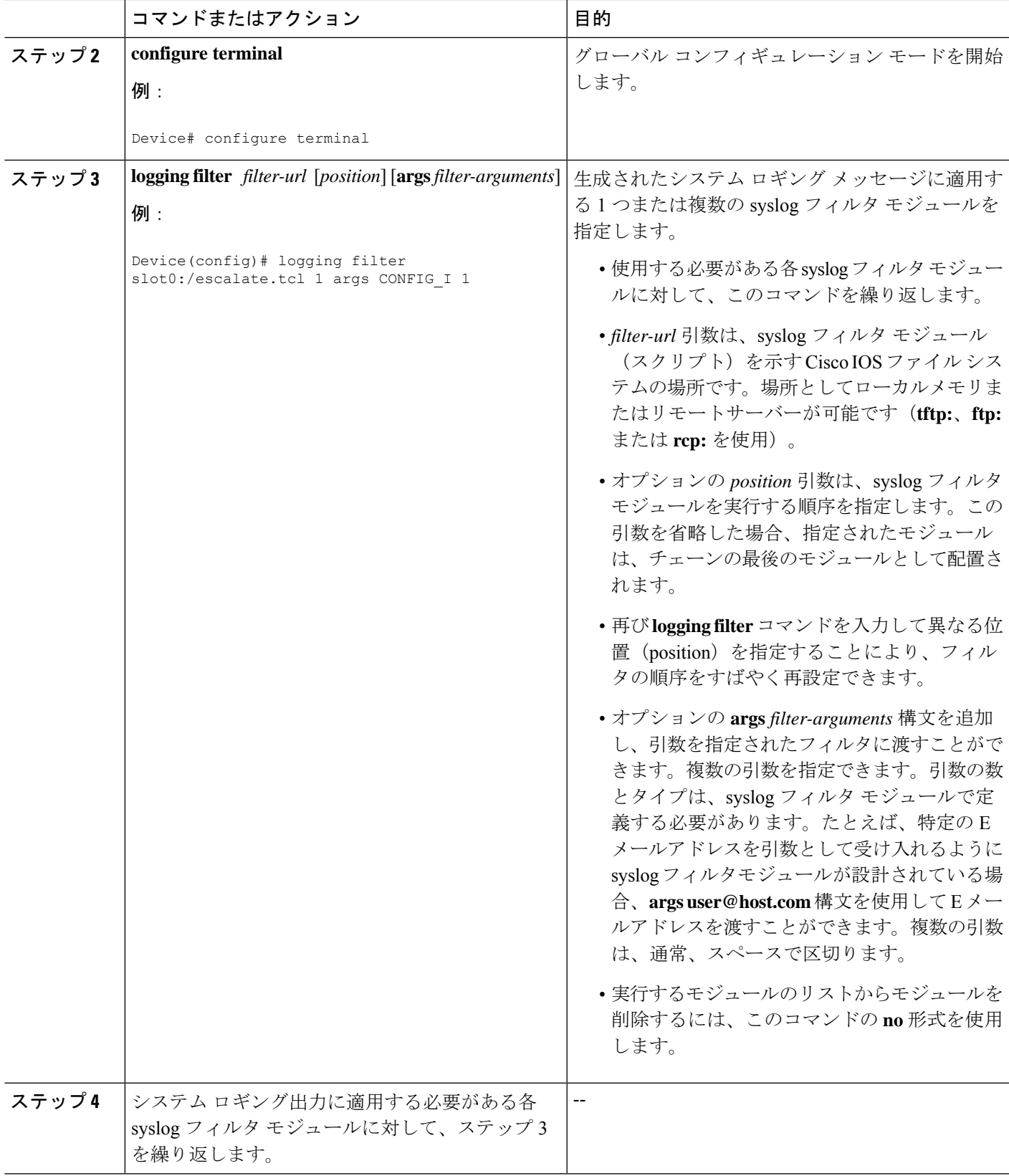

 $\overline{\phantom{a}}$ 

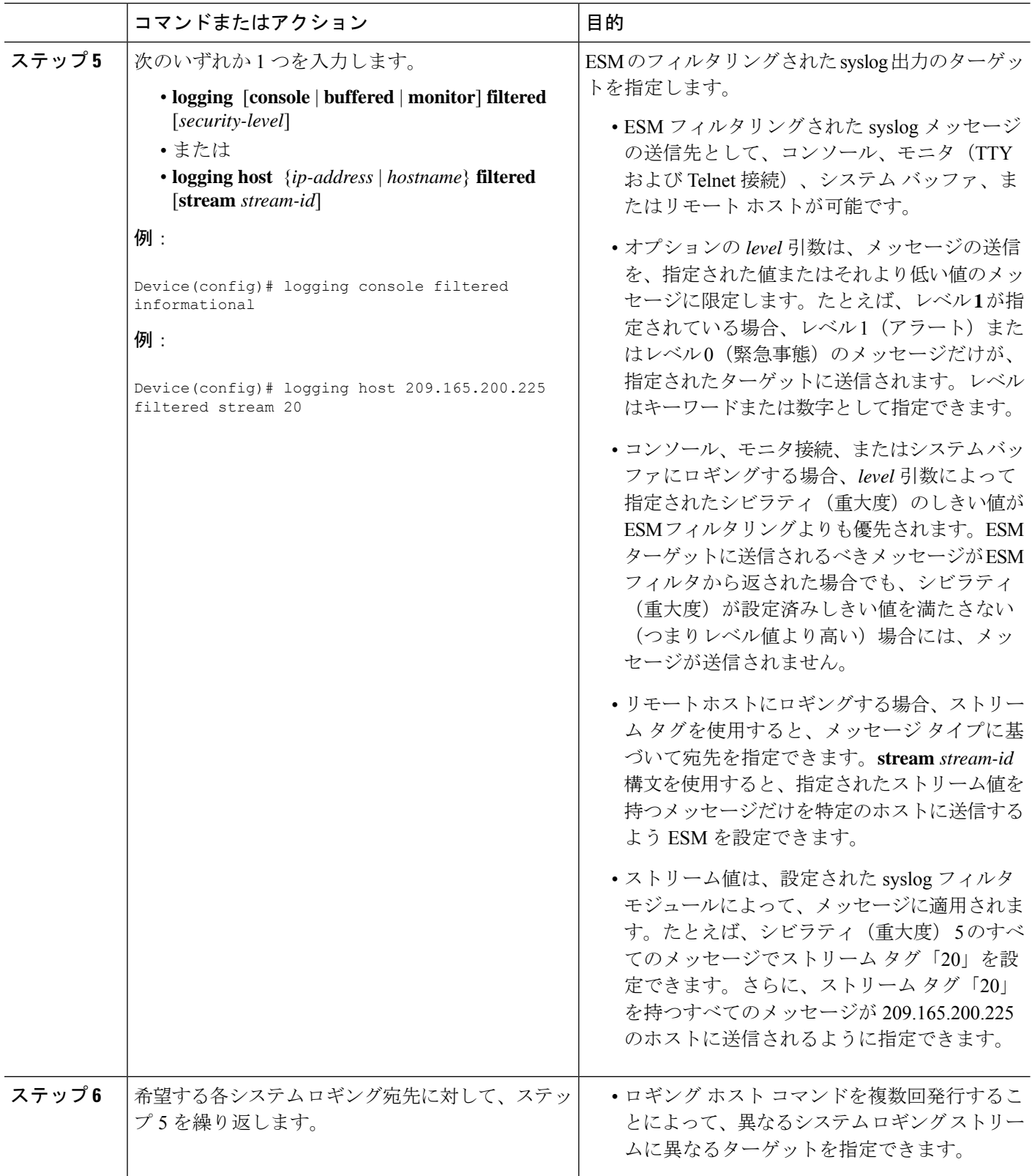

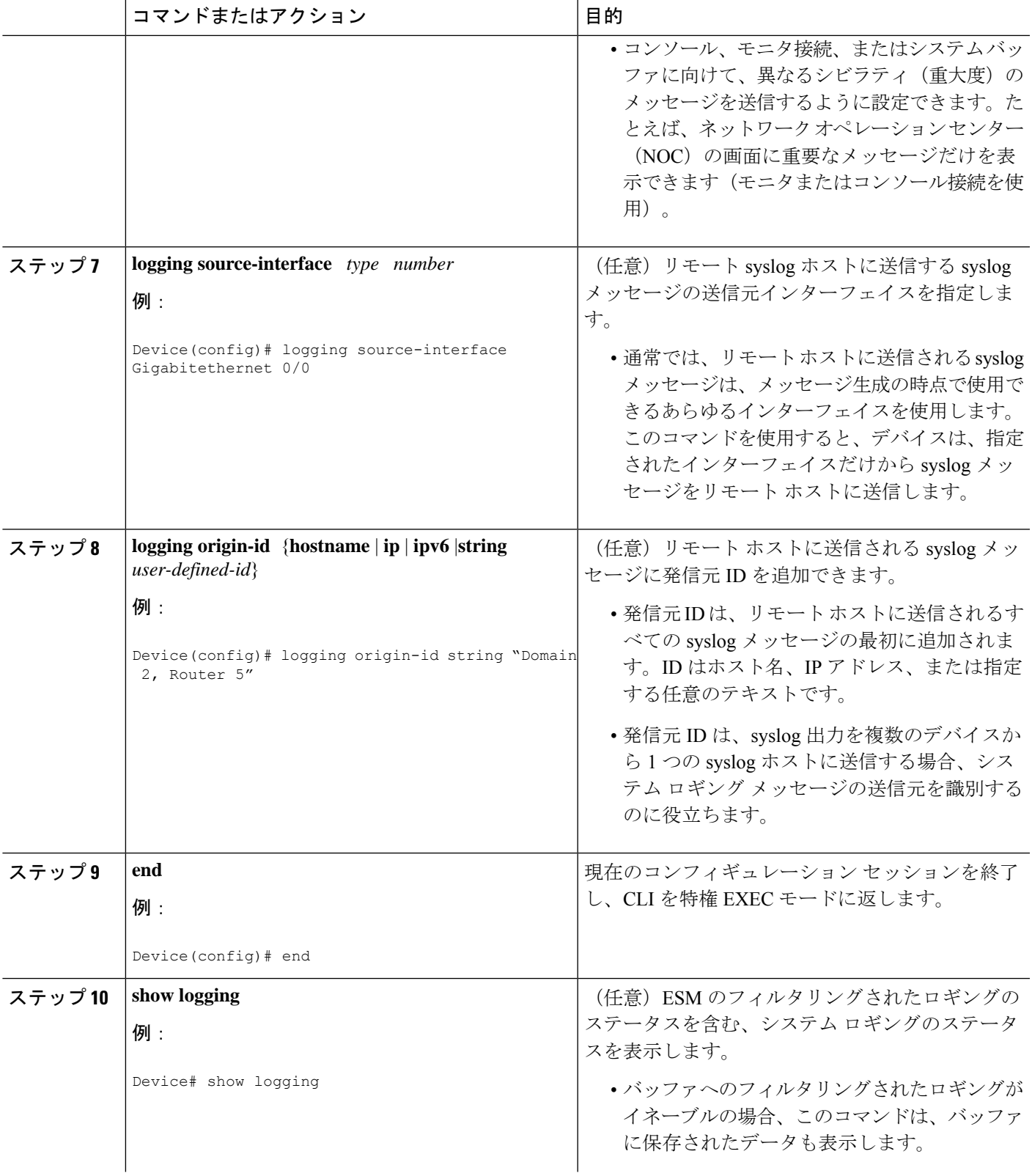

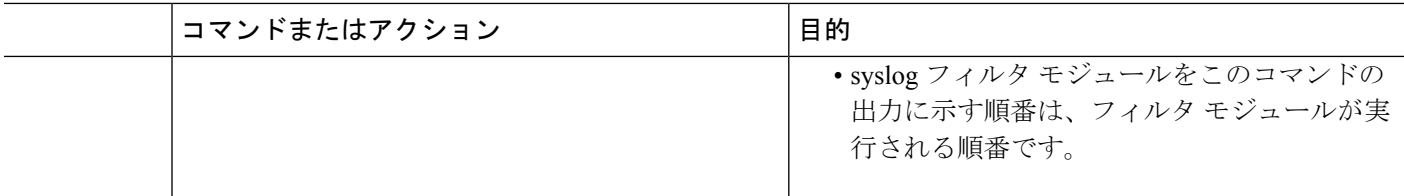

# **Embedded Syslog Manager** の設定例

## 例:**Embedded Syslog Manager** の設定例

次の例では、コンソール接続の Embedded Syslog Manager (ESM) フィルタ ロギングがイネー ブル、モニタ接続とバッファでの標準ロギングがイネーブル、ホスト209.165.200.225でのXML 形式のロギングがイネーブルです。

```
Device(config)# logging filter tftp://209.165.200.225/ESM/escalate.tcl
Device(config)# logging filter slot0:/email.tcl user@example.com
Device(config)# logging filter slot0:/email_guts.tcl
Device(config)# logging console filtered
Device(config)# logging monitor 4
Device(config)# logging buffered debugging
Device(config)# logging host 209.165.200.225 xml
Device(config)# end
Device# show logging
Syslog logging: enabled (0 messages dropped, 8 messages rate-limited,
               0 flushes, 0 overruns, xml disabled, filtering enabled)
    Console logging: level debugging, 21 messages logged, xml disabled,
                     filtering enabled
   Monitor logging: level warnings , 0 messages logged, xml disabled,
                     filtering disabled
    Buffer logging: level debugging, 30 messages logged, xml disabled,
                     filtering disabled
   Logging Exception size (8192 bytes)
    Count and timestamp logging messages: disabled
Filter modules:
    tftp://209.165.200.225/ESM/escalate.tcl
    slot0:/email.tcl user@example.com
   Trap logging: level informational, 0 message lines logged
        Logging to 209.165.200.225, 0 message lines logged, xml enabled,
              filtering disabled
Log Buffer (8192 bytes):
*Jan 24 09:34:28.431: %SYS-5-CONFIG_I: Configured from console by console
*Jan 24 09:34:51.555: %SYS-5-CONFIG_I: Configured from console by console
*Jan 24 09:49:44.295: %SYS-5-CONFIG_I: Configured from console by console
Device#
```
## 例:**syslog** フィルタ モジュール

syslog スクリプト モジュールは Tcl スクリプトです。独自の syslog スクリプト モジュールの開 発に役立つよう、次の例を示します。

これらのスクリプトモジュールは単に例として提供されており、シスコによるサポートの対象 外です。これらのスクリプトの機能または影響に関して、明示的または黙示的に保証すること はありません。 (注)

### 例:シビラティ(重大度)のエスカレーション

この ESM syslog フィルタ モジュール例では、1 つのニーモニック(最初の CLI 引数経由で供 給される)を監視し、メッセージのシビラティ(重大度)を2つめのCLI引数によって指定さ れるシビラティ(重大度)に拡大します。

```
# ===================================================================
  # Embedded Syslog Manager || ||
# || ||
# Severity Escalation Filter |||| ||||
                                        # ..:||||||:..:||||||:..
# ------------------------
                                       Cisco Systems
# ====================================================================
#
# Usage: Set CLI Args to "mnemonic new severity"
#
# Namespace: global
# Check for null message
if { [string length $::orig_msg] == 0} {
  return ""
}
if { [info exists ::cli_args] } {
   set args [split $::cli_args]
   if { [ string compare -nocase [lindex $args 0] $::mnemonic ] == 0 } {
      set :: severity [lindex $args 1]
      set sev_index [ string first [lindex $args 0] $::orig_msg ]
      if { $sev index >= 2 } {
         incr sev_index -2
         return [string replace $::orig msg $sev index $sev index \
            [lindex $args 1]]
      }
   }
}
return $::orig_msg
```
### 例:メッセージのカウント

この ESM syslog フィルタ モジュール例は、読みやすくするために 2 つのファイルに分割され ています。最初のファイルで、ユーザは msg\_to\_watch アレイを設定することにより、カウン ト対象のメッセージおよび要約する頻度(相関期間)を設定できます。実際の手順は counting\_guts.tcl ファイルに含まれています。バックグラウンド処理を行う可能性がある他の

ESM フィルタとの競合を避けるために、別個の名前空間「counting」を使用していることに注 意してください。

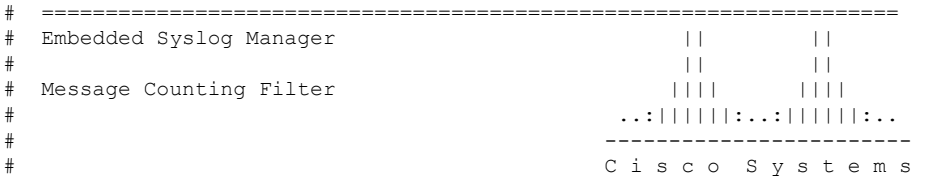

# ====================================================================

```
#
# Usage:
# 1) Define the location for the counting guts.tcl script
#
# 2) Define message categories to count and how often to dump them (sec)
# by populating the "msg_to_watch" array below.
# Here we define category as facility-severity-mnemonic
# Change dump time to 0 to disable counting for that category
#
# Namespace: counting
namespace eval ::counting {
   set sub script url tftp://172.16.0.0/12/ESM/counting quts.tcl
    array set msg to watch {
       SYS-5-CONFIG I 5
   }
# ======================= End User Setup ==============================
# Initialize processes for counting
   if { [info exists init] == 0 } {
      source $sub_script_url
      set position $module_position
   }
# Process the message
process_category
} ;# end namespace counting
```
### メッセージ カウント サポート モジュール(**counting\_guts.tcl**)

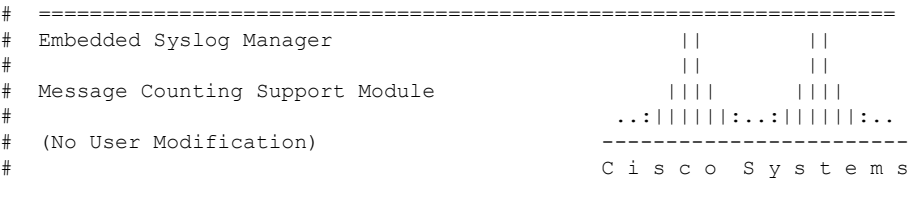

# ====================================================================

```
namespace eval ::counting {
# namespace variables
array set cat_msg_sev {}
array set cat msg traceback {}
array set cat msg pid {}
array set cat msg proc {}
```

```
array set cat msg ts {}
array set cat_msg_buginfseq {}
array set cat msg name {}
array set cat msg fac {}
array set cat_msg_format {}
array set cat msg args {}
array set cat msg count {}
array set cat_msg_dump_ts {}
# Should I count this message ?
   proc query category {cat} {
        variable msg_to_watch
        if { [info exists msg_to_watch($cat)] } {
            return $msg_to_watch($cat)
        } else {
           return 0
        }
    }
   proc clear category {index} {
        variable cat_msg_sev
        variable cat_msg_traceback
        variable cat_msg_pid
        variable cat_msg_proc
        variable cat_msg_ts
        variable cat msg buginfseq
        variable cat_msg_name
        variable cat_msg_fac
        variable cat_msg_format
        variable cat_msg_args
        variable cat msg count
        variable cat_msg_dump_ts
        unset cat msg sev($index) cat msg traceback($index) cat msg pid($index)\
              cat_msg_proc($index) cat_msg_ts($index) \
              cat msg buginfseq($index) cat msg name($index) \
              cat_msg_fac($index) cat_msg_format($index) cat_msg_args($index)\
              cat msg count($index) cat msg dump ts($index)
    }
# send out the counted messages
   proc dump_category {category} {
        variable cat_msg_sev
        variable cat_msg_traceback
        variable cat_msg_pid
        variable cat_msg_proc
        variable cat_msg_ts
        variable cat_msg_buginfseq
        variable cat_msg_name
        variable cat_msg_fac
        variable cat_msg_format
        variable cat_msg_args
        variable cat msg count
        variable cat_msg_dump_ts
        variable poll_interval
        set dump timestamp [cisco service timestamp]
foreach index [array names cat_msg_count $category] {
      set fsm "$cat msg fac($index)-$cat msg sev($index)-$cat msg name($index)"
      set :: orig msg \
        [format \frac{1}{18}s%s: %%%s: %s %s %s %s - (%d occurence(s) between %s and %s)"\
        $cat msg buginfseq($index)\
          $dump_timestamp\
          $fsm \
          [uplevel 1 [linsert $cat_msg_args($index) 0 ::format
$cat msg format($index) ]] \
          $cat msg pid($index)
          $cat msg proc($index) \
```

```
$cat msg traceback($index) \
          $cat msg count($index) \
          $cat msg ts($index)
          $dump_timestamp]
# Prepare for remaining ESM filters
                set :: severity $cat msg sev($index)
                set :: traceback $cat msg traceback($index)
                set ::pid $cat_msg_pid($index)
                set :: process $cat msg proc($index)
                set ::timestamp $cat_msg_ts($index)
                set :: buginfseq $cat msg buginfseq($index)
                set :: mnemonic $cat msg name($index)
                set :: facility $cat msg fac($index)
                set ::format string $cat msg format($index)
                set :: msg args [split $cat msg args($index)]
                esm_errmsg $counting::position
                clear_category $index
        }
 }
# See if this message already has come through since the last dump.
# If so, increment the count, otherwise store it.
  proc process category {} {
        variable cat_msg_sev
       variable cat msg traceback
       variable cat msg pid
       variable cat_msg_proc
       variable cat_msg_ts
        variable cat_msg_buginfseq
       variable cat_msg_name
       variable cat msg fac
       variable cat_msg_format
       variable cat_msg_args
       variable cat_msg_count
        variable cat msg dump ts
       if { [string<sup>-</sup> length $:.org<sub>msg</sub>] == 0 {
           return ""
        }
        set category "$::facility-$::severity-$::mnemonic"
        set correlation window [expr [ query category $category ] * 1000]
        if { $correlation_window == 0 } {
           return $::orig_msg
        }
        set message args [join $::msg args]
        set index "$category, [lindex $::msg args 0]"
        if { [info exists cat_msg_count($index)] } {
                 incr cat_msg_count($index)
         } else {
              set cat msg sev($index) $::severity
              set cat_msg_traceback($index) $::traceback
              set cat msg pid($index) $::pid
              set cat msg proc($index) $::process
              set cat msg ts($index) $::timestamp
              set cat msg buginfseq($index) $::buginfseq
              set cat_msg_name($index) $::mnemonic
              set cat msg fac($index) $::facility
              set cat msg format($index) $::format string
              set cat_msg_args($index) $message_args
              set cat msg count($index) 1
              set cat msg dump ts($index) [clock seconds]
              catch [after $correlation_window counting::dump_category $index]
         }
         return ""
   }
# Initialized
```
set init 1 } ;#end namespace counting

### 例:**XML** タギング

この ESM syslog フィルタ モジュールは、ユーザ定義の XML タグを syslog メッセージに適用 します。

```
# ===================================================================
# Embedded Syslog Manager || ||
# || ||
# XML Tagging Filter |||| ||||
                                            # ..:||||||:..:||||||:..
# ------------------------
                                          C i s c o S y s t e m s
# ===================================================================
#
# Usage: Define desired tags below.
#
# Namespace: xml
# Check for null message
   if { [string length $::orig msg] == 0} {
      return ""
   }
namespace eval xml {
#### define tags ####
set MSG OPEN "<ios-log-msg>"
set MSG_CLOSE "</ios-log-msg>"
set FAC OPEN "<facility>"
set FAC_CLOSE "</facility>"
set SEV OPEN "<severity>"
set SEV_CLOSE "</severity>"<br>set MNE OPEN "<msg-id>"
set MNE OPEN
set MNE_CLOSE "</msg-id>"
set SEQ_OPEN "<seq>"
set SEQ_CLOSE "</seq>"
set TIME OPEN "<time>"
set TIME_CLOSE "</time>"
set ARGS_OPEN "<args>"
set ARGS CLOSE "</args>"
set ARG_ID_OPEN "<arg id="
set ARG_ID_CLOSE "</arg>"
set PROC_OPEN "<proc>"
set PROC_CLOSE "</proc>"
set PID OPEN "<pid>"
set PID CLOSE "</pid>"
set TRACE OPEN "<trace>"
set TRACE_CLOSE "</trace>"
# ======================= End User Setup ==============================
#### clear result ####
set result ""
#### message opening, facility, severity, and name ####
append result $MSG OPEN $FAC OPEN $::facility $FAC CLOSE $SEV OPEN $::severity
$SEV CLOSE $MNE OPEN $:: mnemonic $MNE CLOSE
#### buginf sequence numbers ####
if { [string length $::buginfseq ] > 0 } {
   append result $SEQ_OPEN $::buginfseq $SEQ_CLOSE
}
#### timestamps ####
if { [string length $::timestamp ] > 0 } {
   append result $TIME OPEN $::timestamp $TIME CLOSE
}
```

```
#### message args ####
if { [info exists ::msg_args] } {
    if { [llength :: msg args] > 0 } {
        set i 0
        append result $ARGS_OPEN
        foreach arg $::msg_args {
           append result $ARG_ID_OPEN $i ">" $arg $ARG_ID_CLOSE
               incr i
        }
        append result $ARGS_CLOSE
    }
}
#### traceback ####
if { [string length $::traceback ] > 0 } {
   append result $TRACE OPEN $::traceback $TRACE CLOSE
}
#### process ####
if { [string length $::process ] > 0 } {
   append result $PROC OPEN $::process $PROC CLOSE
}
#### pid ####
if { [string length $::pid] > 0 } {
    append result $PID OPEN $::pid $PID CLOSE
}
#### message close ####
append result $MSG_CLOSE
return "$result"
} ;# end namespace xml
```
### 例:**SMTP** ベースの電子メール アラート

この ESM syslog フィルタ モジュール例では、コンフィギュレーション メッセージを監視し、 CLI 引数として供給される E メール アドレスに送信します。このフィルタは 2 つのファイルに 分割されています。最初のファイルはフィルタを実装し、2 番目のファイルは Simple Mail Transfer Protocol (SMTP) クライアントを実装します。

```
# ===================================================================
# Embedded Syslog Manager || ||
# || ||
# Email Filter ||||| ||| |||| |||||
# (Configuration Change Warning) ..:||||||:..:||||||:..
                                       # ------------------------
                                       C i s c o S y s t e m s
# ===================================================================
# Usage: Provide email address as CLI argument. Set email server IP in
# email_guts.tcl
#
# Namespace: email
if { [info exists email::init] == 0 } {
  source tftp://123.123.123.123/ESM/email_guts.tcl
}
# Check for null message
if { [string length $::orig msg] == 0 {
    return ""
  }
if { [info exists ::msg_args] } {
   if { [string compare -nocase CONFIG I $:: mnemonic ] == 0 } {
             email::sendmessage $::cli_args $::mnemonic \
             [string trim $::orig_msg]
   }
```

```
}
return $::orig_msg
```
#### **E** メール サポート モジュール(**email\_guts.tcl**)

```
# ===================================================================
# Embedded Syslog Manager || ||
# || ||
and the mail Support Module (1) and the set of the set of the set of the set of the set of the set of the set o<br>The set of the set of the set of the set of the set of the set of the set of the set of the set of the set of 
\# ...||||||:..:||||||:...
                                              # ------------------------
# C i s c o S y s t e m s
# ===================================================================
#
# Usage: Set email host IP, from, and friendly strings below.
#
namespace eval email {
   set sendmail(smtphost)172.16.0.1
   set sendmail(from) $::hostname
   set sendmail(friendly) $::hostname
   proc sendmessage {toList subject body} {
       variable sendmail
       set smtphost $sendmail(smtphost)
       set from $sendmail(from)
       set friendly $sendmail(friendly)
       set sockid [socket $smtphost 25]
## DEBUG
set status [catch {
       puts $sockid "HELO $smtphost"
        flush $sockid
       set result [gets $sockid]
       puts $sockid "MAIL From:<$from>"
        flush $sockid
        set result [gets $sockid]
        foreach to $toList {
           puts $sockid "RCPT To:<$to>"
           flush $sockid
        }
        set result [gets $sockid]
       puts $sockid "DATA "
       flush $sockid
       set result [gets $sockid]
       puts $sockid "From: $friendly <$from>"
        foreach to $toList {
           puts $sockid "To:<$to>"
        }
       puts $sockid "Subject: $subject"
       puts $sockid "\n"
        foreach line [split $body "\n"] {
           puts $sockid " $line"
        }
       puts $sockid "."
       puts $sockid "QUIT"
       flush $sockid
        set result [gets $sockid]
} result]
       catch {close $sockid }
    if {$status} then {
       return -code error $result
    }
}
} ;# end namespace email
set email::init 1
```
### 例:ストリーム

この ESM syslog フィルタ モジュールの例では、特定のファシリティを監視し(最初の CLI 引 数)、これらのメッセージを特定のストリームにルーティングします(2 番目の CLI 引数)。

```
# ===================================================================
# Embedded Syslog Manager || ||
# || ||
ermical methods in the set of the set of the set of the set of the set of the set of the set of the set of the set of the set of the set of the set of the set of the set of the set of the set of the set of the set of the s
                                                 # ..:||||||:..:||||||:..
# ------------------------
                                                C i s c o S y s t e m s
   # ===================================================================
# Usage: Provide facility and stream as CLI arguments.
#
# Namespace: global
# Check for null message
# ======================= End User Setup ==============================
set args [split $::cli_args]
if { [info exists ::msg_args] } {
    if { $::facility == [linear $args 0] } {
               set ::stream [lindex $args 1]
    }
}
return $::orig_msg}
```
### 例:送信元 **IP** タギング

**logging source-interface** CLI コマンドを使用すると、デバイスから送信されるすべての syslog パケットで送信元IPアドレスを指定できます。次のsyslogフィルタモジュールの例では、フィ ルタモジュール内で **show** CLI コマンド(この場合は **show running-config** および **show ip interface**)を使用して、syslog メッセージに送信元 IP アドレスを追加する方法を示します。ス クリプトは、最初に「source\_ip::init」というローカル名前空間変数を検索します。処理される 最初のsyslogメッセージで変数が定義されていない場合、フィルタは**show**コマンドを実行し、 正規表現を使用して、送信元インターフェイスとその IP アドレスを取得します。

このスクリプトでは、**show** コマンドが 1 回だけ実行されることに注意してください。送信元 インターフェイスまたはそのIPアドレスが変更される場合、新しい情報を取得するためにフィ ルタを再び初期化する必要があります(show コマンドをすべての syslog メッセージで実行で きますが、これはうまく拡張できません)。

```
# ===================================================================
# Embedded Syslog Manager || ||
# || ||
# Source IP Module |||| ||||
                                       # ..:||||||:..:||||||:..
# ------------------------
                                      C i s c o S y s t e m s
# ===================================================================
# Usage: Adds Logging Source Interface IP address to all messages.
#
# Namespace:source_ip
#
  # ======================= End User Setup ==============================
namespace eval :: source ip {
   if { [info exists init] == 0 } {
     if { [catch {regexp {^logging source-interface (.*$)} [exec show
```

```
run | inc logging source-interface] match source_int}]} {
           set suffix "No source interface specified"
      } elseif { [catch {regexp {Internet address is (.*)/.*$} [exec
show ip int $source_int | inc Internet] match ip_addr}]} {
          set suffix "No IP address configured for source interface"
       } else {
           set suffix $ip_addr
       }
       set init 1
    }
    if { [string length $::orig_msg] == 0} {
     return ""
    }
    return "$::orig_msg - $suffix"
} ;# end namespace source_ip
```
# **Embedded Syslog Manager** に関する追加情報

#### 関連資料

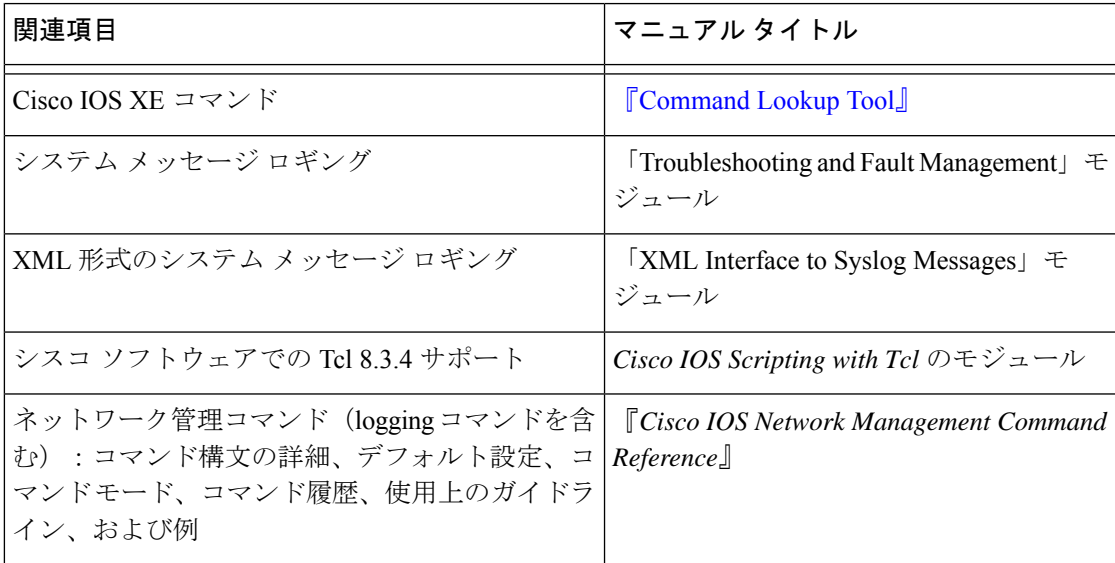

#### 標準および **RFC**

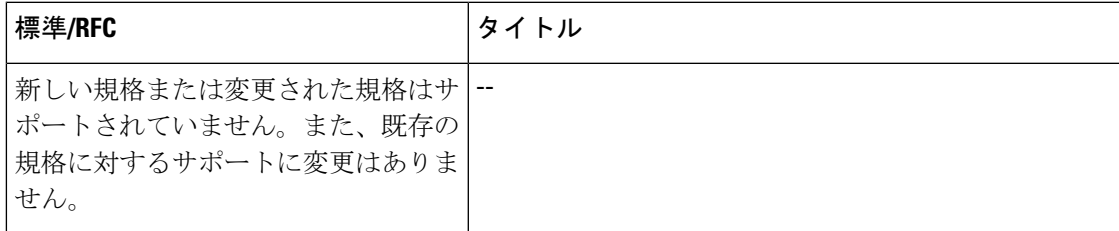

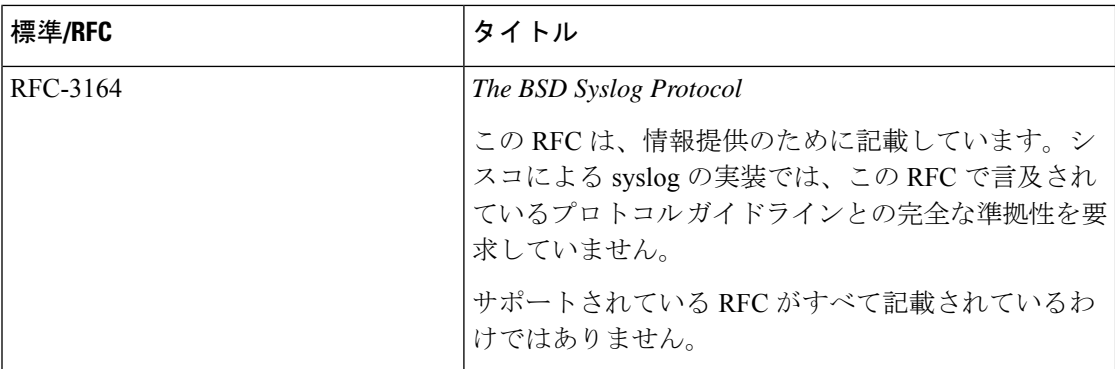

#### **MIB**

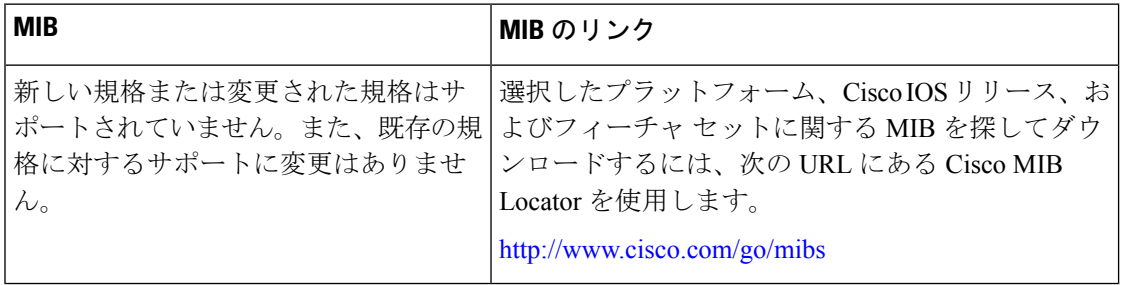

#### シスコのテクニカル サポート

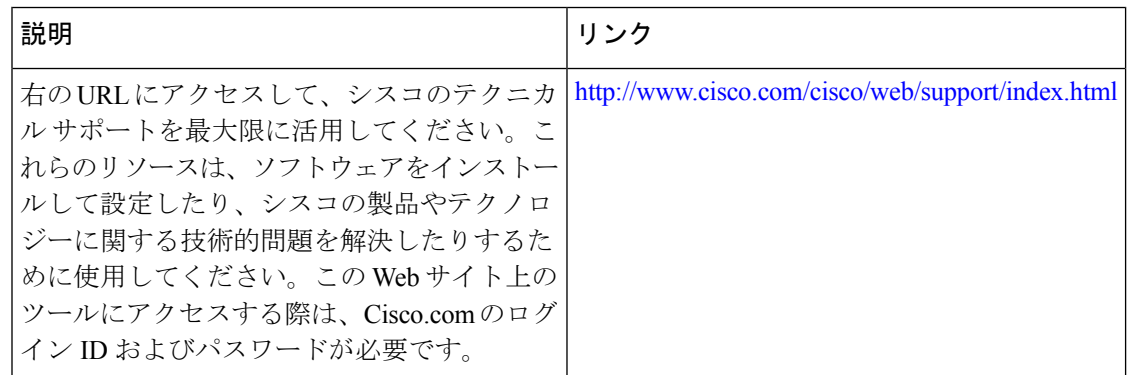

# **Embedded Syslog Manager** の機能情報

次の表に、このモジュールで説明した機能に関するリリース情報を示します。この表は、ソフ トウェア リリース トレインで各機能のサポートが導入されたときのソフトウェア リリースだ けを示しています。その機能は、特に断りがない限り、それ以降の一連のソフトウェアリリー スでもサポートされます。

プラットフォームのサポートおよびシスコソフトウェアイメージのサポートに関する情報を検 索するには、Cisco Feature Navigator を使用します。Cisco Feature Navigator にアクセスするに は、[www.cisco.com/go/cfn](http://www.cisco.com/go/cfn) に移動します。Cisco.com のアカウントは必要ありません。

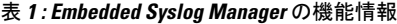

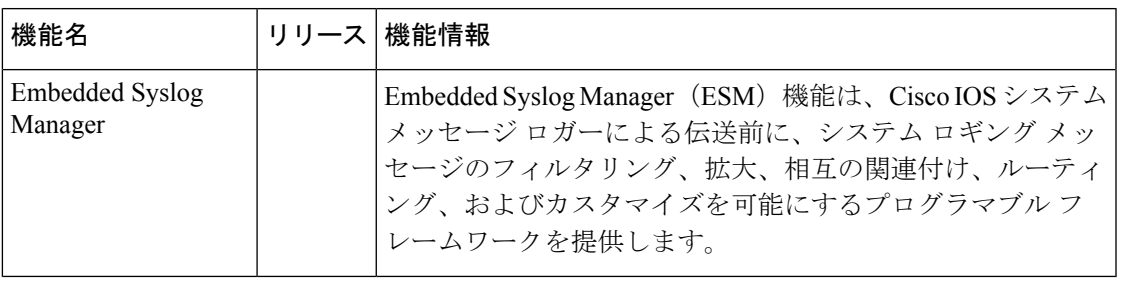

# 用語集

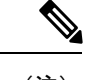

この用語集に記載されていない用語については、『Internetworking Terms and Acronyms』を参 照してください。 (注)

console:デバイスのコンソールポートへの接続 (CTY またはコンソール回線)を示します。 一般的にこれはコンソール ポートに直接接続された端末または端末エミュレーション プログ ラムを備えた PC です。**show terminal** コマンドに対応します。

**monitor**:ラインポートでの TTY(TeleTYpe 端末)ライン接続を示します。つまり、「モニ タ」キーワードは、端末回線接続または Telnet(端末エミュレーション)接続に対応します。 TTY ライン(ポートとも呼ばれます)は、端末、モデム、シリアル プリンタなどの周辺装置 と通信します。TTY 接続の例として、ダイヤルアップ モデムを使用してデバイスに接続する 端末エミュレーション プログラムを備えた PC があります。

**SEMs**:システムエラーメッセージの略。システムロギング(syslog)プロセスによって生成さ れるメッセージを指す用語として、「システム エラー メッセージ」が以前に使用されていま した。syslog メッセージは標準化された形式を使用し、「緊急」(レベル0)から「デバッグ」 (レベル7)までの8つのシビラティ(重大度)があります。これらのメッセージには、エラー 以外のデバイス動作の通知(情報の通知など)が含まれる場合もあるため、「システムエラー メッセージ」という用語は、実際に誤解を招くおそれがあります。

**syslog**:シスコソフトウェアでのシステム メッセージ ロギング プロセスの略。また、「syslog メッセージ」のように、生成されたメッセージを指す場合もあります。専門用語としての 「syslog」はリモート ホストへのメッセージ ロギング プロセスのみを指しますが、一般的に は、すべてのシスコ システム ロギング プロセスを示すために使用されます。

**trap**:エラーメッセージを送信するためのシステムソフトウェア内のトリガー。「トラップロ ギング」とは、リモート ホストへのメッセージのロギングを意味します。リモート ホストは トラップ メッセージを送信するデバイスから見ると実際には syslog ホストですが、受信側デ バイスは、収集されたsyslogデータを他のデバイスに提供することが多いため、受信側デバイ スもまた「syslog サーバ」と呼ばれます。

 $\overline{\phantom{a}}$ 

I

翻訳について

このドキュメントは、米国シスコ発行ドキュメントの参考和訳です。リンク情報につきましては 、日本語版掲載時点で、英語版にアップデートがあり、リンク先のページが移動/変更されている 場合がありますことをご了承ください。あくまでも参考和訳となりますので、正式な内容につい ては米国サイトのドキュメントを参照ください。